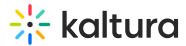

# **Edit captions**

Last Modified on 11/11/2024 2:47 pm IST

28 This article is designated for all users.

### About

Kaltura's Closed Captions Editor allows you to review and edit captions for your videos, whether they're generated by REACH or uploaded manually. With an intuitive interface, you can easily adjust caption text, timing, and speaker names, and if you have enabled Kaltura's transcript widget, any changes you make are reflected in the transcript.

The editor also includes features like auto-scroll, timestamp adjustment, and search and replace, giving you full control to fine-tune captions and enhance the viewing experience for your audience. This tool is particularly useful for improving the accuracy of machine-generated captions (ASR).

∑: To use the features described here, Kaltura REACH needs to be enabled with the right user permissions.

### Access the editor

1. From the user menu, select My Media.

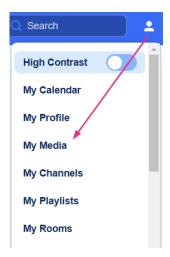

The My Media page displays.

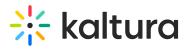

**My Media** 

| Our Categories | Our Products ~ Resources     | Multimedia Library Contact us         |                                                  | Resources - + Create | Q Search 💄 EN 🗸 🔶 |
|----------------|------------------------------|---------------------------------------|--------------------------------------------------|----------------------|-------------------|
|                | My Media                     |                                       |                                                  |                      |                   |
|                | Q Search My-Media            | 179 Results found                     |                                                  |                      |                   |
|                | Clear all filters<br>Sort By | •<br>HAI                              | Keynote with Bill Gates<br>VOD • Owner • 6 Plays | ÷                    |                   |
|                | Media Type                   | 57:48                                 |                                                  | Explore              |                   |
|                | Publish Status               |                                       | Bill Gates on possibility, AI, and humanity      | 1                    |                   |
|                | Webcasts                     |                                       | VOD + Owner + 15 Plays                           |                      |                   |
|                | Scheduling                   | 01:04:37 POSSTOLE                     |                                                  | Explore              |                   |
|                | Ownership                    | ř l                                   | MP bas                                           |                      |                   |
|                | Captions                     | · O Provincial                        | Wishes<br>This is a description.                 | i                    |                   |
|                | Duration                     | 01:00                                 | VOD • Owner • 23 Plays                           | Explore              |                   |
|                | Creation Date                | ~                                     |                                                  |                      |                   |
|                | Last Update Date             | · · · · · · · · · · · · · · · · · · · | Mel Robbins_ 5 Second Rule                       | :                    |                   |
|                | Free Text                    | 05:03                                 |                                                  | Explore              |                   |

2. Locate the desired media and click the **three dots** at the far right, and select **Edit**.

| Q Search My-Media |   | 179 Results found |                                                                       |                |
|-------------------|---|-------------------|-----------------------------------------------------------------------|----------------|
| Clear all filters |   |                   | Keynote with Bill Gates                                               | :              |
| Sort By           | ~ | HAI               | VOD • Owner • 6 Plays                                                 | •              |
| Media Type        | ~ | 57:48             |                                                                       | Explore        |
| Publish Status    | ~ |                   |                                                                       |                |
| Webcasts          | ~ | 9                 | Bill Gates on possibility, AI, and humanity<br>VOD • Owner • 15 Plays | :              |
| Scheduling        | ~ | 01:04:37 POSSIBLE |                                                                       | Explore        |
| Ownership         | ~ |                   |                                                                       |                |
| Captions          | ~ | 0                 | Wishes<br>This is a description.                                      |                |
| Duration          | ~ | 01:00             | VOD • Owner • 23 Plays                                                | Edit Analytics |
| Creation Date     | ~ |                   |                                                                       | Delete         |
| Last Update Date  | ~ |                   | Mel Robbins_ 5 Second Rule<br>VOD • Owner • 7 Plays                   |                |

The edit media page displays.

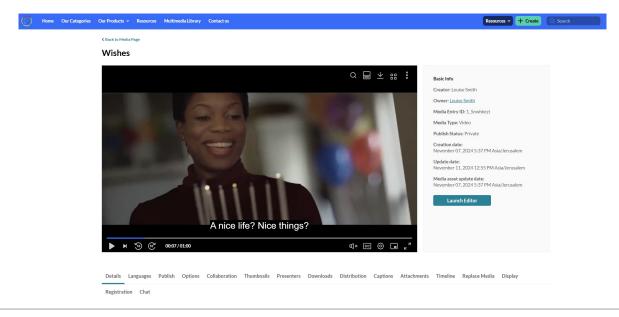

Copyright © 2024 Kaltura Inc. All Rights Reserved. Designated trademarks and brands are the property of their respective owners. Use of this document constitutes acceptance of the Kaltura Terms of Use and Privacy Policy.

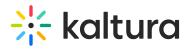

#### 3. Click the **Captions** tab.

| ► H <sup>™</sup> @                       | A nice life? Nice things?                                                                       | November 07, 2024 5:37 PM Asia/Jerusalem<br>Update date:<br>November 11, 2024 12:55 PM Asia/Jerusalem<br>Media asset update date:<br>November 07, 2024 5:37 PM Asia/Jerusalem<br>Launch Editor |
|------------------------------------------|-------------------------------------------------------------------------------------------------|----------------------------------------------------------------------------------------------------|
| Details Languages                        | Publish Options Collaboration Thumbnails Presenters Downloads Distribution Captions Attachments | : Timeline Replace Media Display                                                                                                    |
| Registration Chat<br>Name:<br>(Required) | Wishes                                                                                          | ]                                                                                                    |
| Description:                             | Black 🛩 Bold Italic Underline 🗉 📰 🗉 🖲 🗞 🖬                                                       |                                                                                                    |
|                                          | This is a description.                                                                          |                                                                                                    |

The captions for that media display.

### 4. Click Edit captions.

| Details Languages Publish | Options Collaboration T | humbnails Presenters Do | ownloads Distribution | Captions At | tachments                                                                                                    | Timeline | Replace Me      | dia Display         |
|---------------------------|-------------------------|-------------------------|-----------------------|-------------|----------------------------------------------------------------------------------------------------|----------|-----------------|---------------------|
| Registration Chat         |                         |                         |                       |             |                                                                                                    |          |                 |                     |
|                           |                         |                         |                       |             | dit Captions                                                                                                    | Uploa    | d captions file | Create New Captions |
| Language                  | Label                   | File type               | Accuracy              |             | Actions                                                                                                    |          |                 |                     |
| English                   | English                 | SRT                     | 99%                   |             | dit .                                                                                                    | x        | Ł 🖸             | Set as default      |
| Spanish (Default)         | Spanish                 | SRT                     | 50%                   |             | e de la companya de la companya de la | x        | Ł 🖸             |                     |
| German (Default)          | German                  | SRT                     | 96%                   |             | di                                                                                                    | x        | Ł 🖸             |                     |

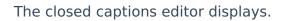

| Home Our | Categories Our Products - Resources Multimedia Library Contact us | Resources 🔹 🕂 Create 🔍 Scarch 🔔 EN 🗸 |
|----------|-------------------------------------------------------------------|--------------------------------------|
|          | Closed Captions Editor                                            | Back                                 |
|          | English - English v Edit details                                  | Help Revert Save                     |
|          | Q. Search Replace Add speaker                                     | Autoscroll                           |
|          | 00:00:03,140 00:00:05,955 >> What do you wish for?                |                                      |
|          | 00:00:05,955 00:00:10,740 A nice life? Nice things?               | 111110000                            |
|          | 00:00:10,740 00:00:13,500 Or do you wish for                      |                                      |
|          | 00.00.13.500 00:00:17.335 something more a sense of purpose?      | œ∞∞//01:00 (‡)) ③                    |
|          | 00:00:17,335 00:00:19,530 Do you wish to discover                 | <b>3</b> ► <b>6</b>                  |
|          |                                                                   |                                      |

Copyright © 2024 Kaltura Inc. All Rights Reserved. Designated trademarks and brands are the property of their respective owners. Use of this document constitutes acceptance of the Kaltura Terms of Use and Privacy Policy.

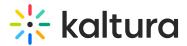

## **Editor layout**

|          | Image: Constraint of the second second se | Revert Save     |
|----------|----------------------------------------------------------------------------------------------------|-----------------|
| Captions | <ul> <li>00:00:05,955 00:00:10,740 A nice life? Nice things?</li> <li>8 + Add caption</li> <li>00:00:10,740 00:00:13,500 Or do you wish for</li> <li>00:00:13,500 00:00:17,335 something more a sense of purpose?</li> <li>00:00:17,335 00:00:19,530 Do you wish to discover</li> <li>00:00:19,530 00:00:22,310 a cure to write code that cracks</li> </ul>                                                                                                    | Player<br>(■) ③ |
|          |                                                                                                    |                 |

The editor has two main areas:

- **Captions panel** Displays the captions and the editing options, including the following:
  - Captions drop-down list (1) If there is more than one caption file for the entry, you can select a different caption file from the list.

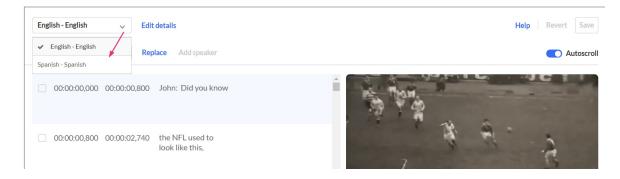

- Edit details (2) Click to change the caption's language, accuracy, and label.
- Search (3) Type a search term and hit 'enter' on your keyboard. The results are highlighted in each caption line, as shown in the image below.

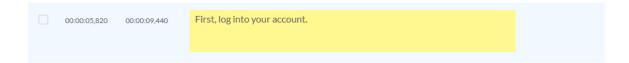

 Replace (4) - Quickly find specific words or phrases in captions and replace them with new ones.

Copyright © 2024 Kaltura Inc. All Rights Reserved. Designated trademarks and brands are the property of their respective owners. Use of this document constitutes acceptance of the Kaltura Terms of Use and Privacy Policy.

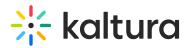

- Add speaker (5) Click to add a speaker's name.
- Autoscroll (6) Click to enable to auto-scroll captions as the media plays.
- Trash icon (7) Click to delete that caption line.
- Add caption line (8) Click to add a new line of text.
- Timestamp (9) Click to modify the time.
- Caption text (**10**) Click to modify the text.
- **Player panel** Displays the player (**11**), allowing you to sync the text with the audio and visuals in real-time to ensure each caption line accurately aligns with the on-screen content. Click on a caption line. The player jumps to the correct frame for the selected text as shown in the example below.

| English - English 🗸 Ed    | lit details                        | Help Revert S             | Save   |
|---------------------------|------------------------------------|---------------------------|--------|
| Q Search Re               | Pplace Add speaker                 | Auto                      | scroll |
| 00:00:03,140 00:00:05,955 | >> What do you wish for?           |                           |        |
| 00:00:05,955 00:00:10,740 | A nice life? Nice things?          |                           |        |
| 00:00:10,740 00:00:13,500 | Or do you wish for                 | 00:06/01:00 ⊄J× {ĝ        | }      |
| 00:00:13,500 00:00:17,335 | something more a sense of purpose? |                           |        |
| 00:00:17,335 00:00:19,530 | Do you wish to discover            | A nice life? Nice things? |        |
|                           |                                    | •                         |        |

### **Editing options**

#### Edit caption details

1. Click on **Edit details** (2).

The Edit caption details screen displays. You can change the caption's language, accuracy, and label.

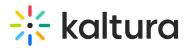

#### Edit caption details

| Language                    | English |        | -    |
|-----------------------------|---------|--------|------|
| Accuracy %                  |         |        | 81%  |
| Label                       | English |        |      |
| Appears in caption selector |         |        |      |
|                             |         | Cancel | Save |

2. Click Save.

The information is immediately updated.

### Find and replace text

1. Click Replace.

The 'find and replace' box displays.

| English - English 🗸     | Edit details                                 | Help Revert Save                         |
|-------------------------|----------------------------------------------|------------------------------------------|
| Q Search                | Replace Add speaker                          | Autoscroll                               |
| 00:00:03,140 00:00:05,9 | Find match                                   |                                          |
|                         | Replace with                                 |                                          |
| 00:00:05,955 00:00:10,7 | Replace                                      |                                          |
| 00:00:10,740 00:00:13,5 | 500 Or do you wish for                       | <b>00:13/01:00</b><br>可》 ③               |
| 00:00:13,500 00:00:17,3 | 335 something more, like a sense of purpose? | ى م ق                                    |
| 00:00:17,335 00:00:19,5 | 530 Do you wish to discover                  | something more, like a sense of purpose? |
|                         | -                                            |                                          |

- 2. Enter the search term in the Find match field,
- 3. Enter the replacement term in the **Replace with** field.

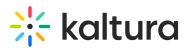

| leplace | Add speaker |  |
|---------|-------------|--|
| Find ma | atch        |  |
| accou   | nt          |  |
| Replac  | e with      |  |
| Kaltu   | ra account  |  |
|         | Replace     |  |

4. Click Replace.

The search term is replaced immediately.

#### Add speaker's name

Select the row(s) where you want to add the speaker's name, then click Add speaker.

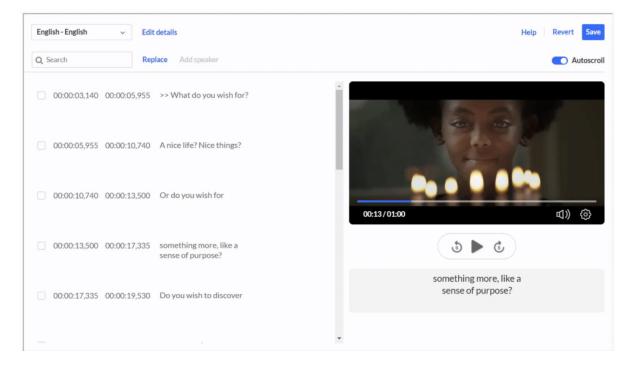

In the Add Speaker field, type the name, then click Add Speaker.
 The speaker's name is added at the beginning of each line. In the example below, John was added as the speaker for the selected line.

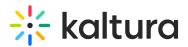

| English - English v    | Edit details                          |             | Help Revert Save |
|------------------------|---------------------------------------|-------------|------------------|
| Q Search               | Replace Add speaker                   |             | Autoscroll       |
| ☑ 00:00:03,140 00:00:0 | 5,955 [John] >> What do you wish for? |             | 26               |
| 00:00:05,955 00:00:1   | 0,740 A nice life? Nice things?       |             |                  |
| 00:00:10,740 00:00:1   | 3,500 Or do you wish for              | 00:13/01:00 | <u>مە</u> (ئە    |

For general information about Kaltura's player, check out our article Introduction to the Kaltura Player.

### Add a caption line

1. Hover over the caption row (8) until you see + Add caption and then click on it.

|  | 00:00:05,820 | 00:00:06,725 | First, log into your<br>Kaltura events account, | • |
|--|--------------|--------------|-------------------------------------------------|---|
|  |              |              | + Add caption                                   |   |

The caption is duplicated.

| 00:00:06,272 | 00:00:06,725 | [COPY] First, log into your<br>Kaltura events account, |
|--------------|--------------|--------------------------------------------------------|
|              |              |                                                        |

2. Click on the caption text to activate the text field, then modify the text as desired.

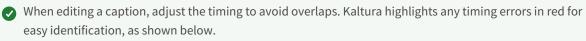

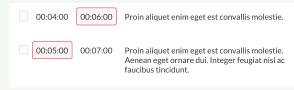

### Edit a caption line

1. Click on the caption text (10) to activate the text field, then modify the text as desired.

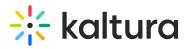

| English - English 🗸 🗸 | Edit details                                       | Help Revert Save                   |
|-----------------------|----------------------------------------------------|------------------------------------|
| Q Search              | Replace Add speaker                                | Autoscroll                         |
| 00:00:03,140 00:00:   | 05,955 >> What do you wish for?                    | A S S S                            |
| 00:00:05,955 00:00:   | 10,740 A nice life? Nice things?                   |                                    |
| 00:00:10,740 00:00:   | 13,500 Or do you wish for                          | 00:13/01:00<br>① ②                 |
| 00:00:13,500 00:00:   | 17,335 something more a a<br>sense of purpose?     | ى < 3                              |
| 00:00:17,335 00:00:   | + Add caption >>>>>>>>>>>>>>>>>>>>>>>>>>>>>>>>>>>> | something more a sense of purpose? |
|                       |                                                    |                                    |

- 2. Edit the text as desired.
- 3. Click Save.

Support for dual screen

Kaltura supports dual screen inside the captions editor.

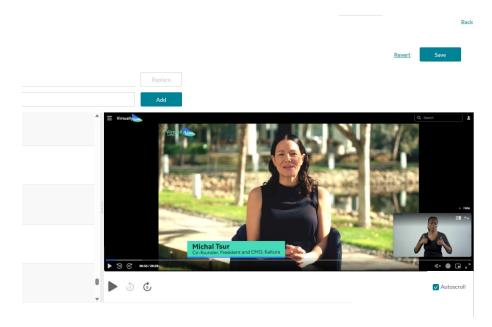